## Firebase 雲端服務

## James Chen jameschen@hust.edu.tw

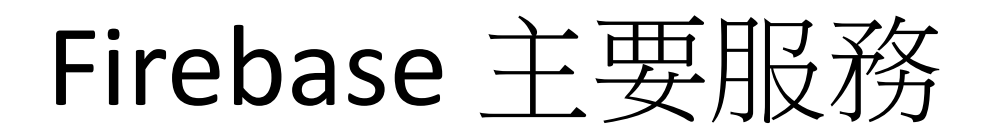

• **Cloud Messaging (FCM/GCM)**

– Send/receive notifications

### • **Realtime Database (DataStore)**

– JSON tree, NoSQL

– https://youtu.be/U5aeM5dvUpA

### • **Authentication**

- Integrate with identity providers or email
- Ex: Google, Twitter, Facebook, … …

## Firebase Realtime Database

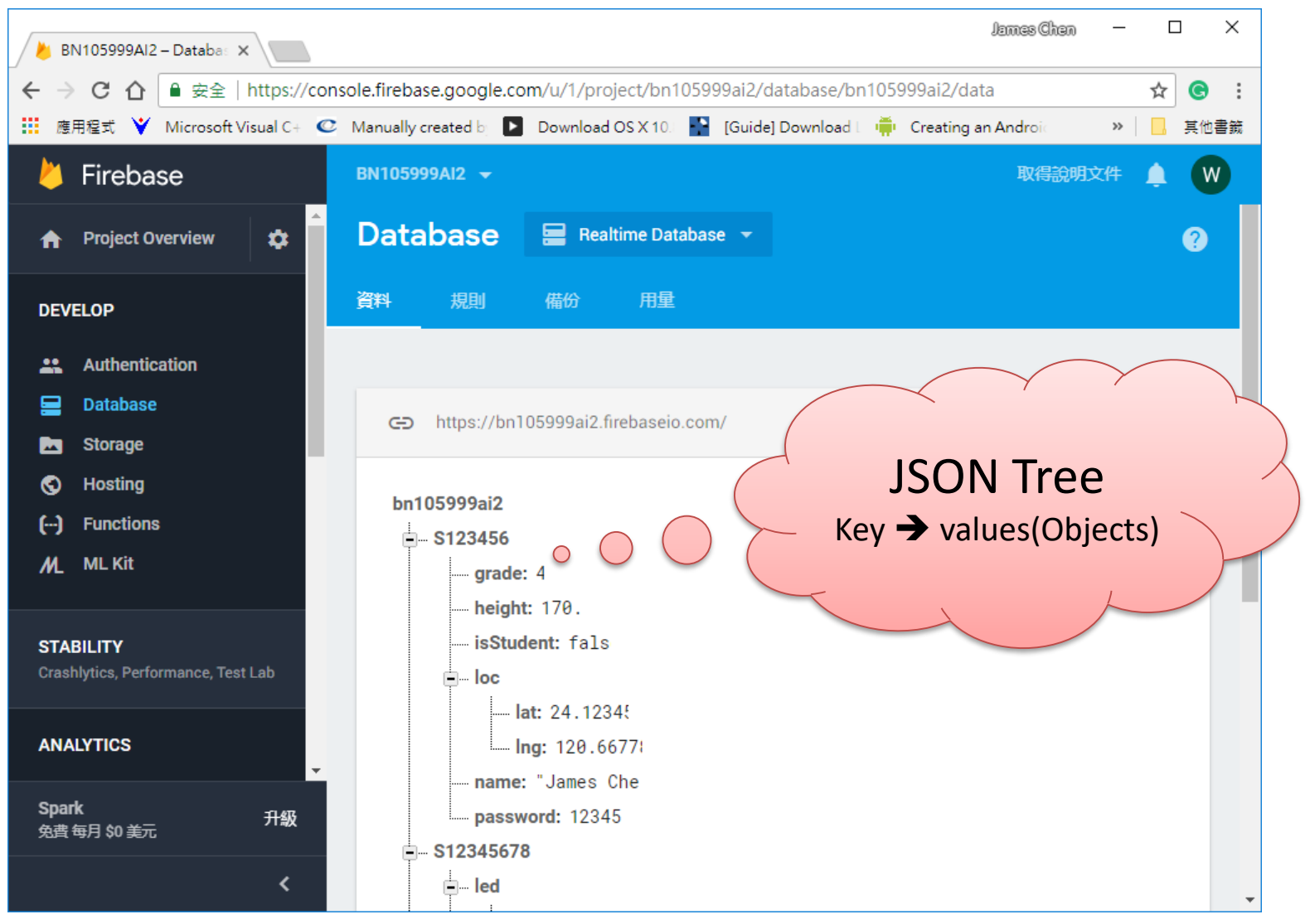

https://firebase.google.com/docs/database/android/structure-data?utm\_source=studio

# 利用線上工具來解析 JSON 格式

### • JSON Parser, JSON Editor, …

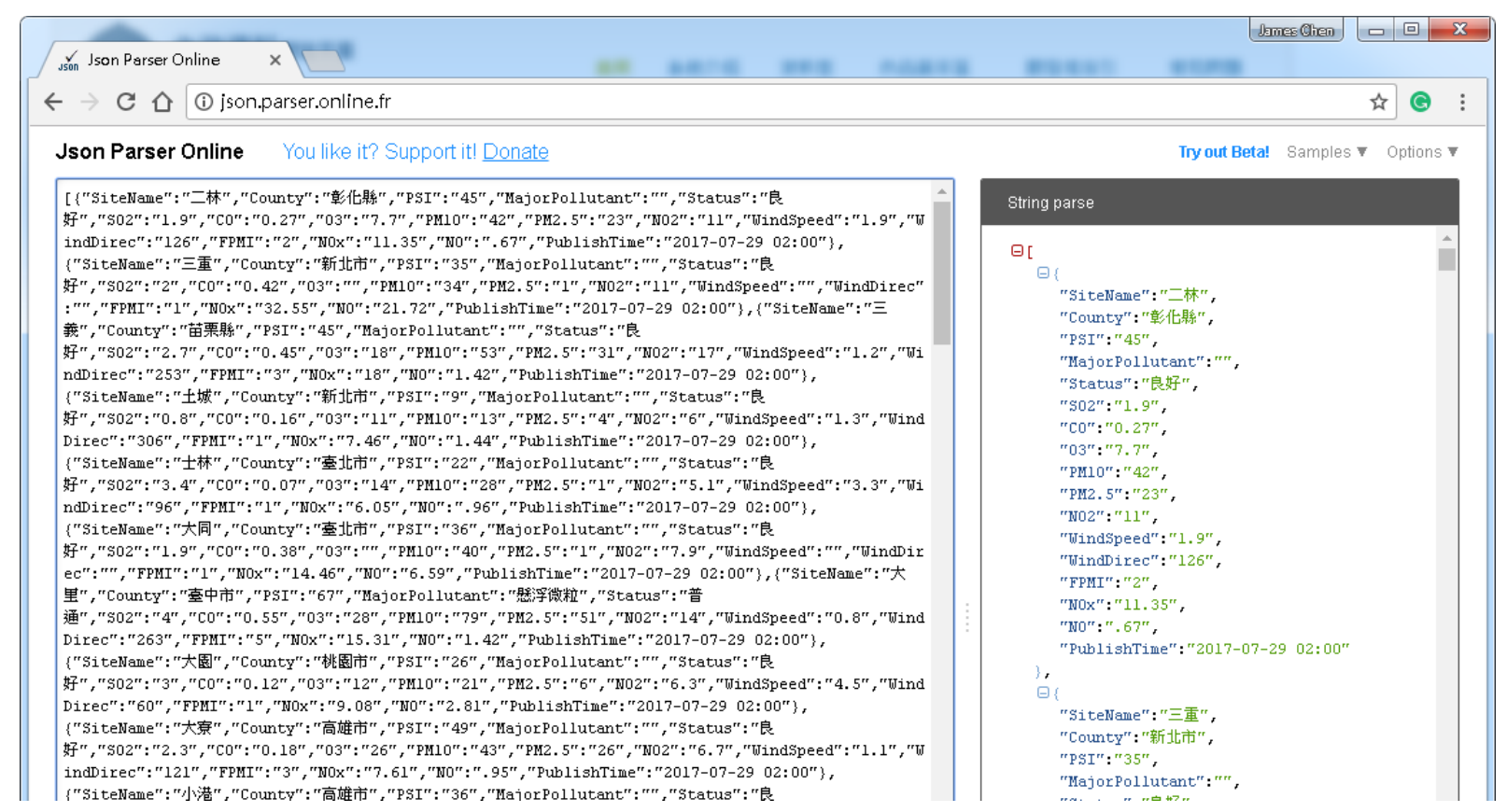

# Firebase 即時資料庫的特點

- 1. An GUI based Management Console;
- 2. On the cloud for any devices;
- 3. Smart **authentication** provides secure access;
- 4. Being a real-time database;

5. … …

*[https://console.firebase.google.com](https://console.firebase.google.com/)*

# Firebase 主控台 – 建立專案

• [https://console.firebase.google.com](https://console.firebase.google.com/) (Gmail帳號)

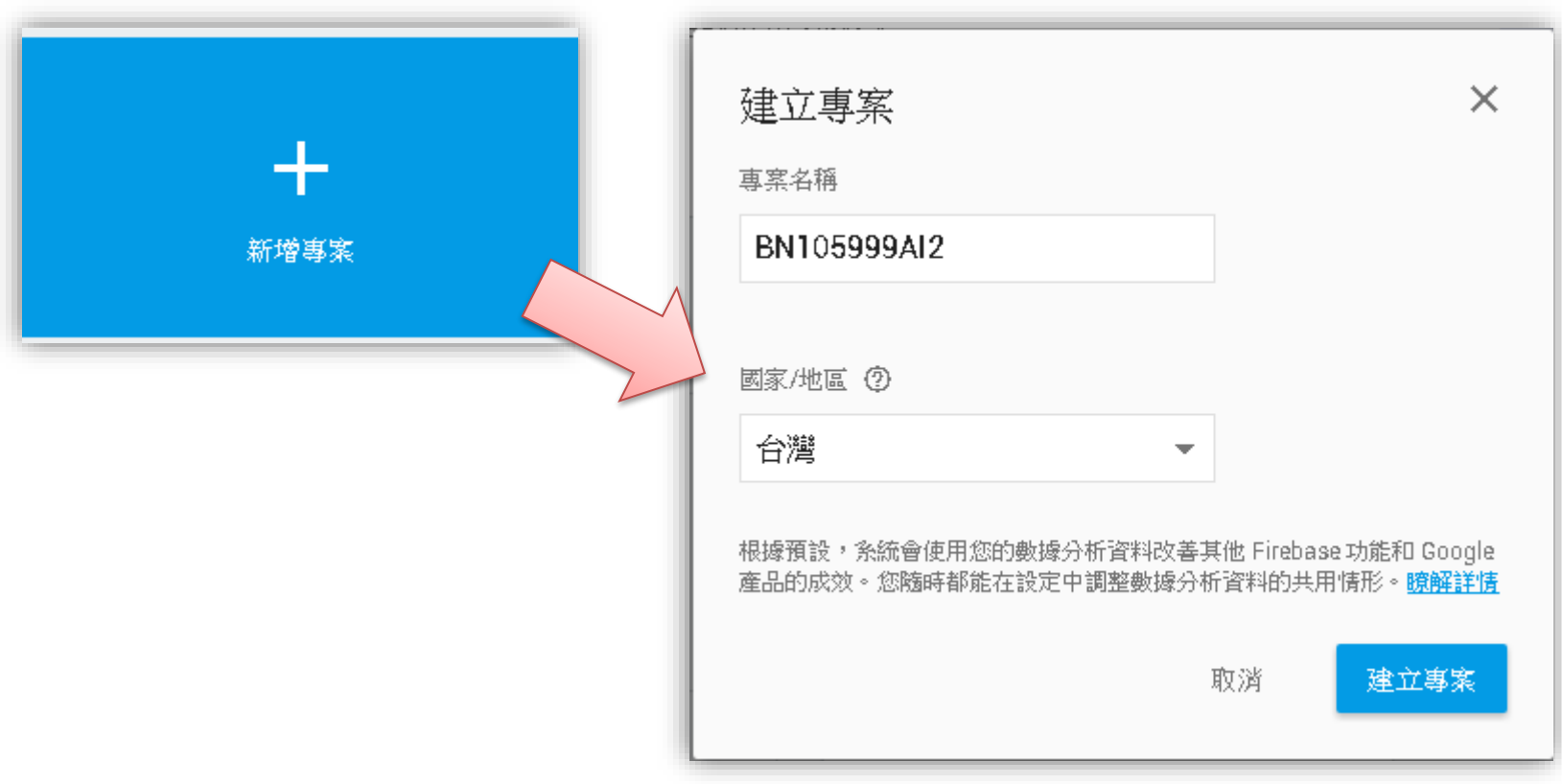

# Firebase 主控台 – 專案總覽

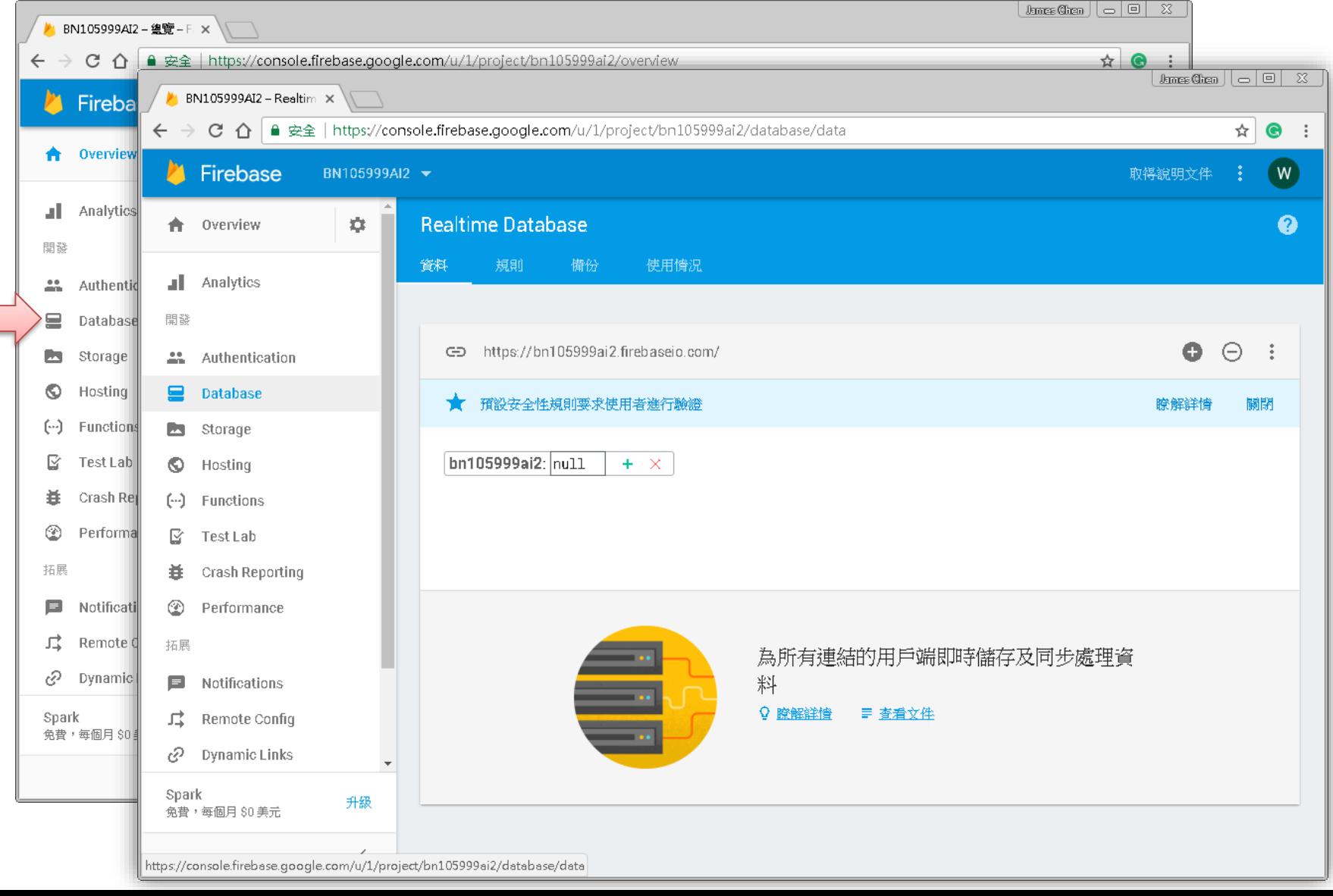

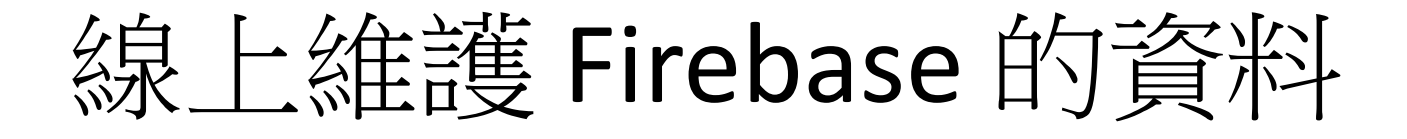

- **Firebase** 資料是以 **key, value** 方式儲存 **(JSON)**
- 新增:點擊 [十] → 輸入對應的 key與 value, 再按【新增】
- 例如:加入你自己的個人資料;類似以下內容: – name(姓名), id(學號), grade(年級), age(年紀), …

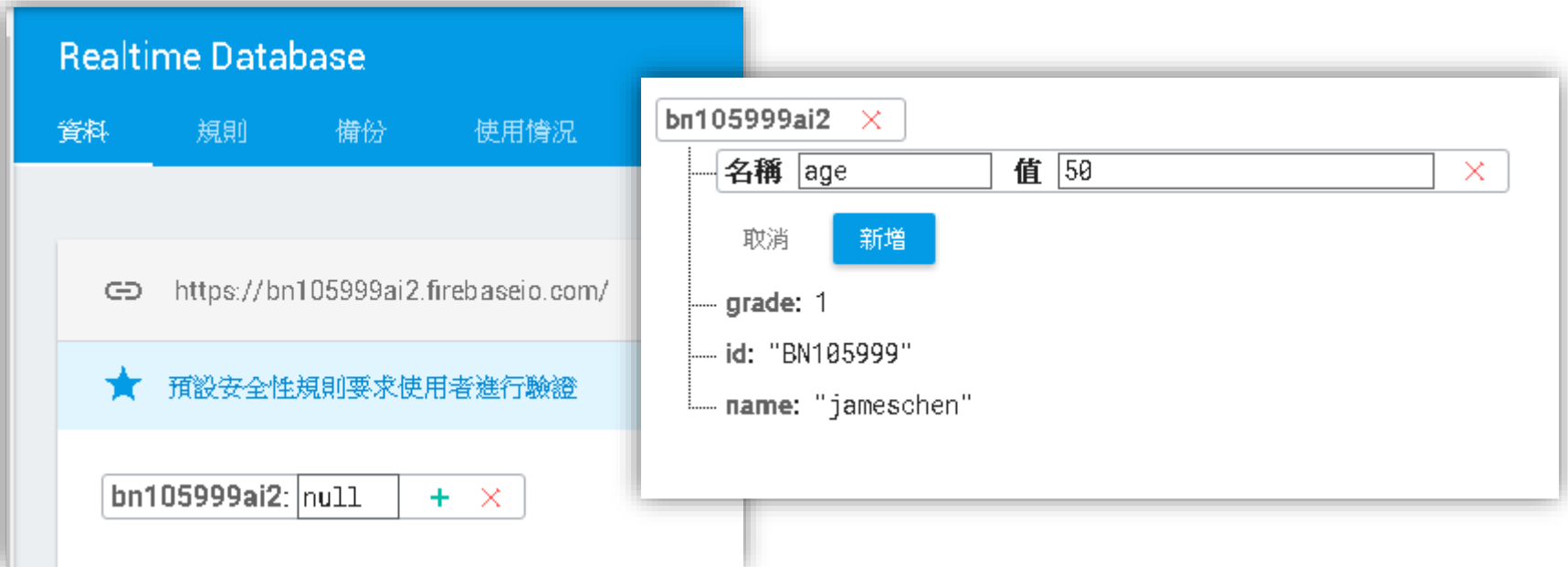

請手動輸入測試資料 …

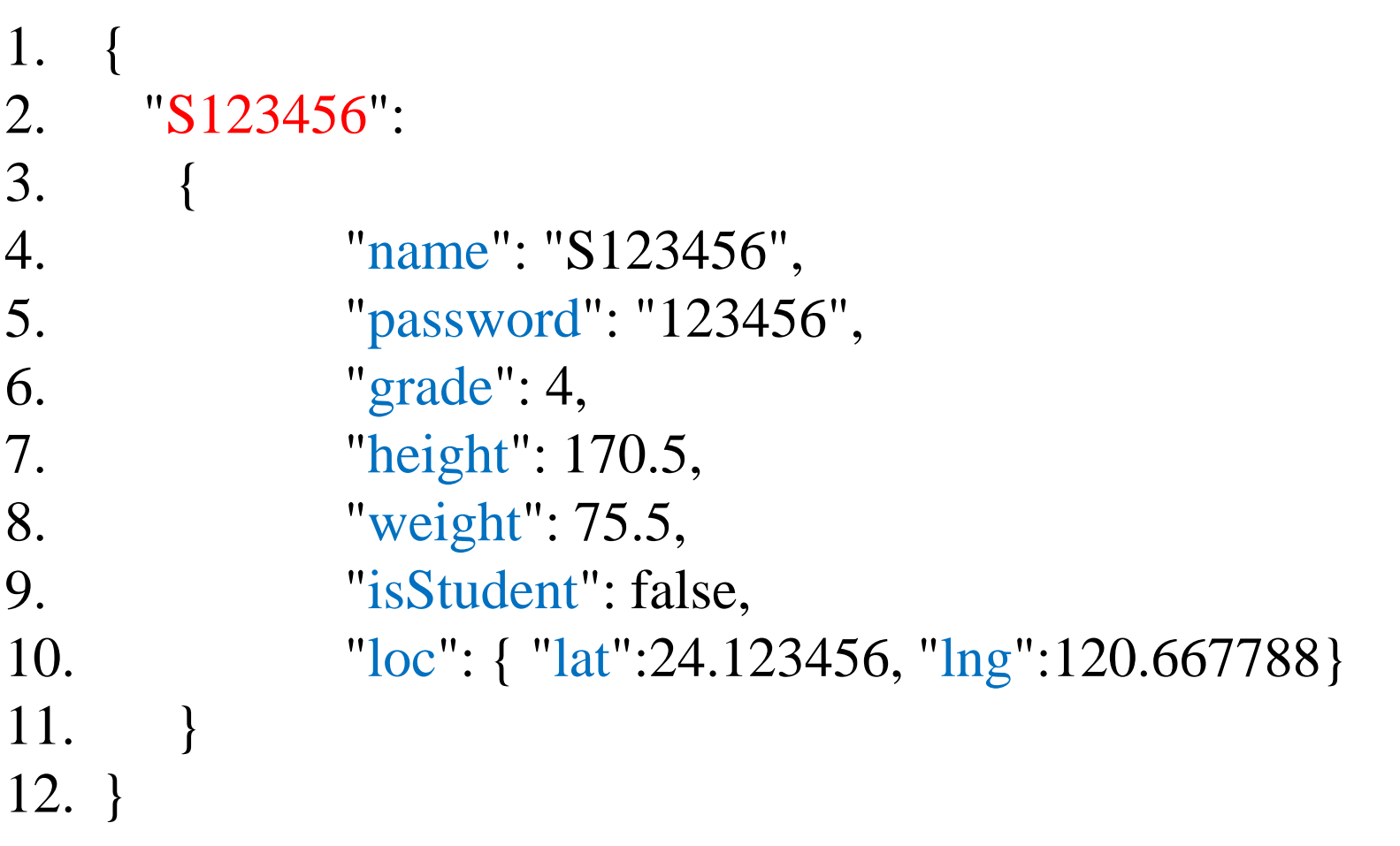

# 一件重要的事情 … 設定權限

• 至少開放 read 權限:改為 true → 無須登入授權

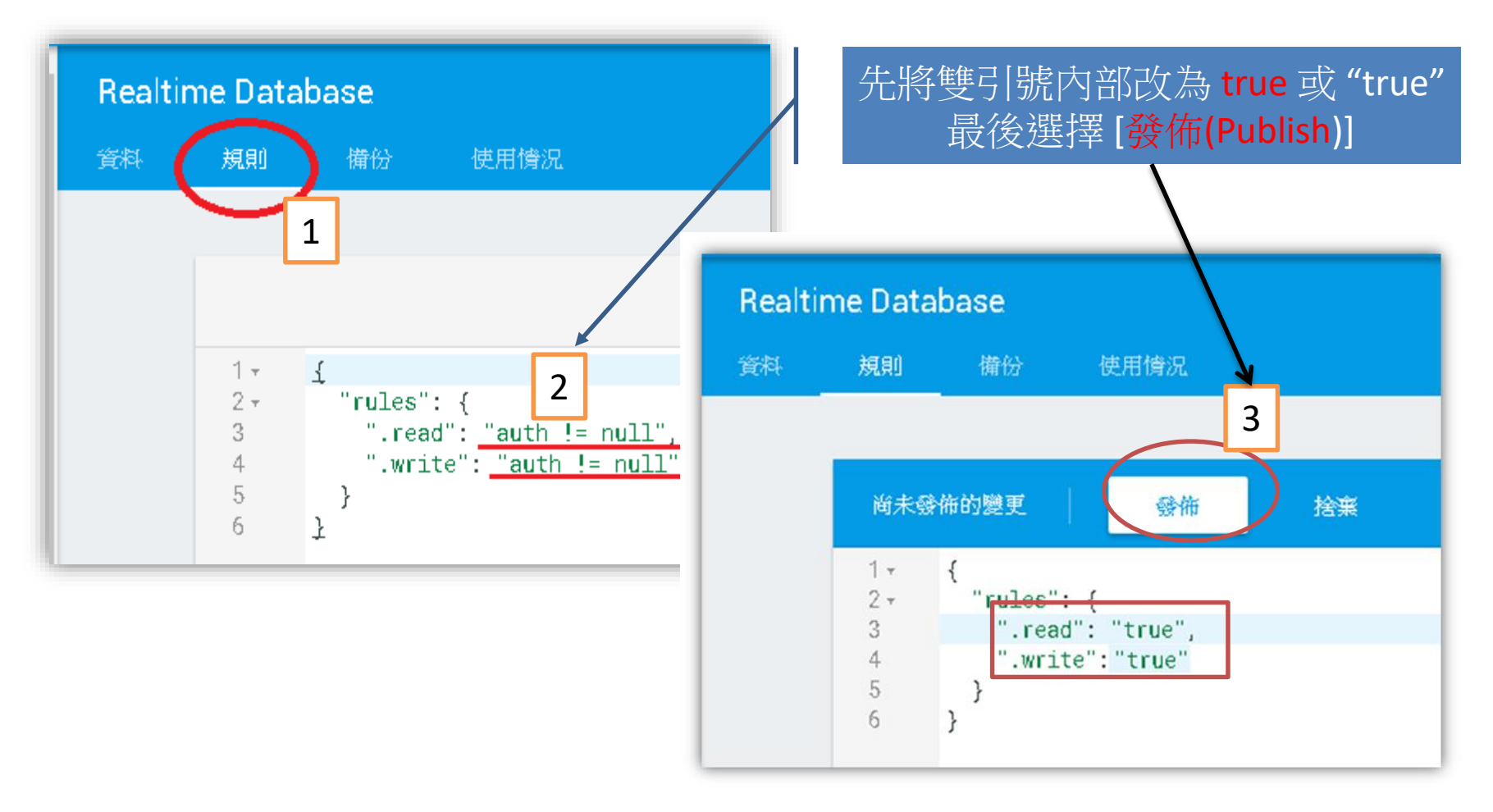

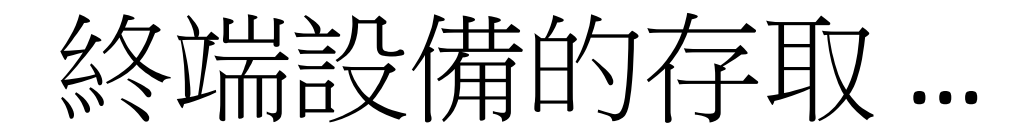

• **Arduino/ESP8266/…**

– <https://github.com/firebase/firebase-arduino>

- **Android App …**
	- Studio : [Tools] > [Firebase]

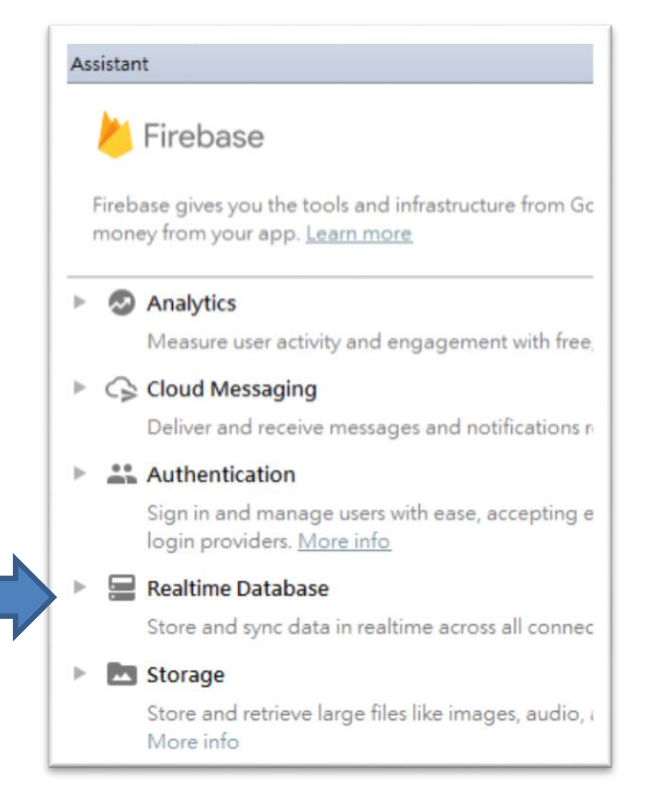

# 設定 Android Studio專案

## • 修改專案 **build.gradle**

*dependencies {*

*}*

*classpath 'com.android.tools.build:gradle:3.1.4' // …*

*classpath 'com.google.gms:google-services:4.2.0'*

- 修改 **app/build.gradle**
	- 加入外掛 **Firebase plugin** for Gradle *apply plugin: 'com.google.gms.google-services'*
	- 加入程式庫相關 (dependencies):

*compile 'com.google.firebase:firebase-database:17.0.0'*

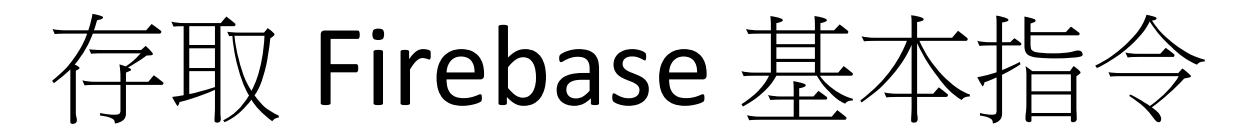

#### 取得資料庫參考物件 **(DatabaseReference)**

*FirebaseDatabase database = FirebaseDatabase.getInstance(); DatabaseReference myRef = database.getReference("theDataKey");*

• 儲存資料到Firebase 資料庫 : *setValue(…), updateChildren(…)*

*//*  $\frac{m}{m}$ *key(ref)*  $\rightarrow$  *value myRef.setValue("theDataValue");*

*//* 有下一階資料 *(*內含多組 *key:value HashMap )*

*myRef.updateChildren( hashmap, aCompletionListener );* 

• 讀取資料**(**異動**)** : 使用 *ValueEventListener* **,** *ChildEventListener*

```
myRef.addValueEventListener(new ValueEventListener() {
  public void onDataChange(DataSnapshot dataSnapshot) {
      String value = dataSnapshot.getValue(String.class);
  }
 public void onCancelled(DatabaseError error) {
       Log.w(TAG, "Failed to read value.", error.toException( ));
  }
});
```
寫入資料

**// datatype:** String, Long, Double, Boolean, **// datatype:** Map<String, Object>, List<Object>

*1. FirebaseDatabase database =* 

*FirebaseDatabase.getInstance( );*

*2. DatabaseReference myRef =* 

*database.getReference("S123456/regid");*

*3. myRef.setValue("1234567890");*

讀取資料

- *1. DatabaseReference myRef = database.getReference("S123456");*
- *2. myRef.addValueEventListener(new ValueEventListener( ) {*
- *3. @Override*
- *4. public void onDataChange(DataSnapshot dataSnapshot) {*
- *5. // Called once: (1) initialize ; (2) data at this location is updated.*
- *6. String value = dataSnapshot.getValue(String.class);*
- *7. Log.d(TAG, "Value is: " + value);*
- *8. }*
- *9. @Override*
- *10. public void onCancelled(DatabaseError error) {*
- *11. // Failed to read value*
- *12. Log.w(TAG, "Failed to read value.", error.toException());*
- *13. }*
- *14. });*

## 即時監看Firebase 資料變化

( *ChildEventListener* )

*}*

*);*

*Firebase.setAndroidContext(this); String url = "https://yourUrl.firebaseio.com/user"; new Firebase(url).addChildEventListener(…);*

*DatabaseReference myRef = FirebaseDatabase.getInstance( ).getReference(); myRef.addChildEventListener ( new ChildEventListener() { public void onChildAdded(DataSnapshot dataSnapshot, String s) { // (String) dataSnapshot.child("name").getValue(); } public void onChildRemoved(DataSnapshot dataSnapshot) { // (String) dataSnapshot.child("name").getValue()); }*

*public void onChildMoved(DataSnapshot dataSnapshot, String s) { /\* … \*/ } public void onCancelled(FirebaseError firebaseError) { } public void onChildChanged(DataSnapshot dataSnapshot, String s) { }*

# Configure ProGuard (\*)

1. # Add this global rule

#### -keepattributes Signature

- 2. # This rule will properly ProGuard all the model classes in
- 3. # the package **com.yourcompany.models.** Modify to fit the structure
- 4. # of your app.

 $\ast$  .

}

#### -keepclassmembers class **com.yourcompany.models**.\*\* {

# 利用 App Inventor 存取 Firebase 資料

- 實驗元件 **FirebaseDB** : 方便AI2 存取 Firebase 即時資料庫
	- 模擬器無法支援**!!** 必須安裝到實機、進行測試。
- 屬性
	- FirebaseToken : 自動產生,不需更改
	- FirebaseURL : 必須在設計時就給定網址; 預設的測試網址**: DEFAULT**
	- FirebaseBucket : 一般是第一層名稱**(key)**
- 方法
	- 讀取標籤值(GetValue)、儲存資料(StoreValue)、增加標籤資料(AppendValue)
	- 讀取並移除首項資料(RemoveFirst)
	- 讀取標籤清單(GetTagList)、清除指定標籤(ClearTag)
- 事件
	- 取得數值(GotValue)
	- 資料改變(DataChanged)
	- 資料庫錯誤(FirebaseError)
	- 取得首項資料(FirstRemoved)
	- 取得標籤清單(TagList)

http://ai2.appinventor.mit.edu/reference/other/firebaseIntro.html

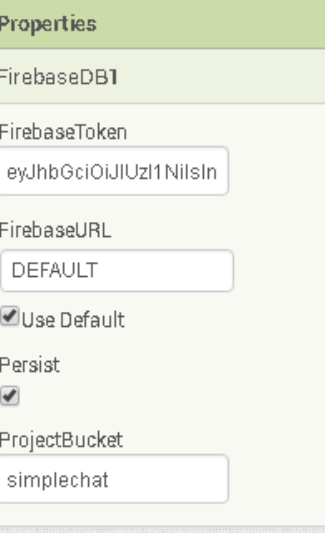

https://**xxx**.firebaseio.com

# Firebase主要積木使用時機

• 讀取資料 : 非同步取得資料

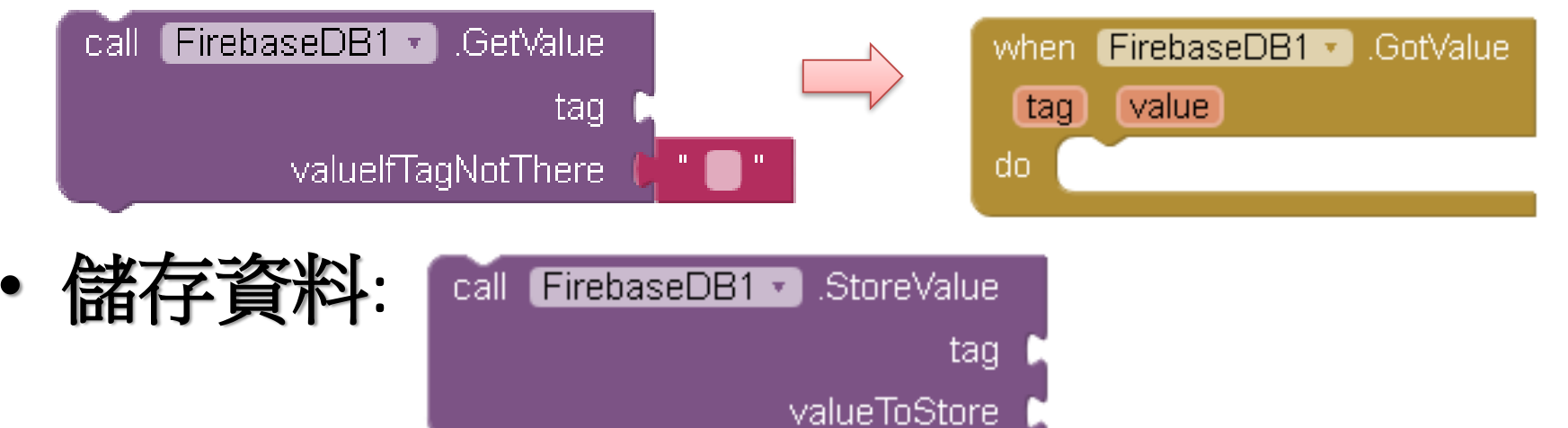

• 當資料被改變、或錯誤發生:主動通知

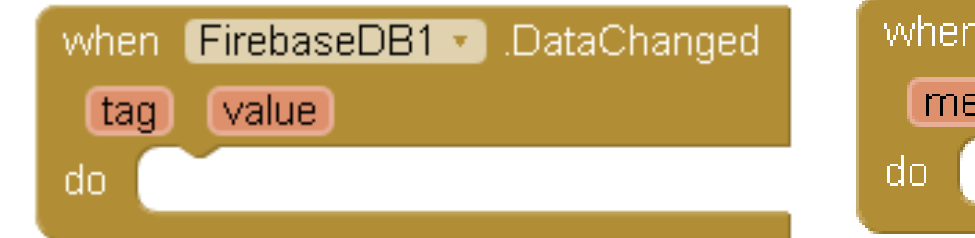

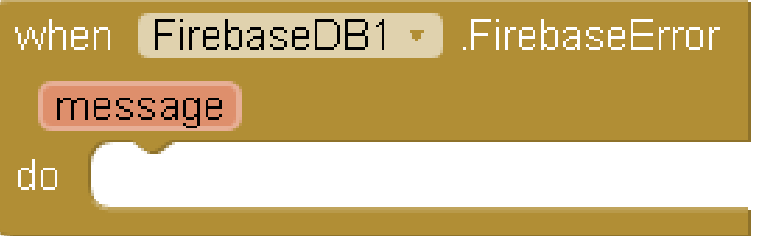

## FirebaseTest 即時資料庫體驗

• 匯入專案 : Lab0308\_FirebaseTest.aia

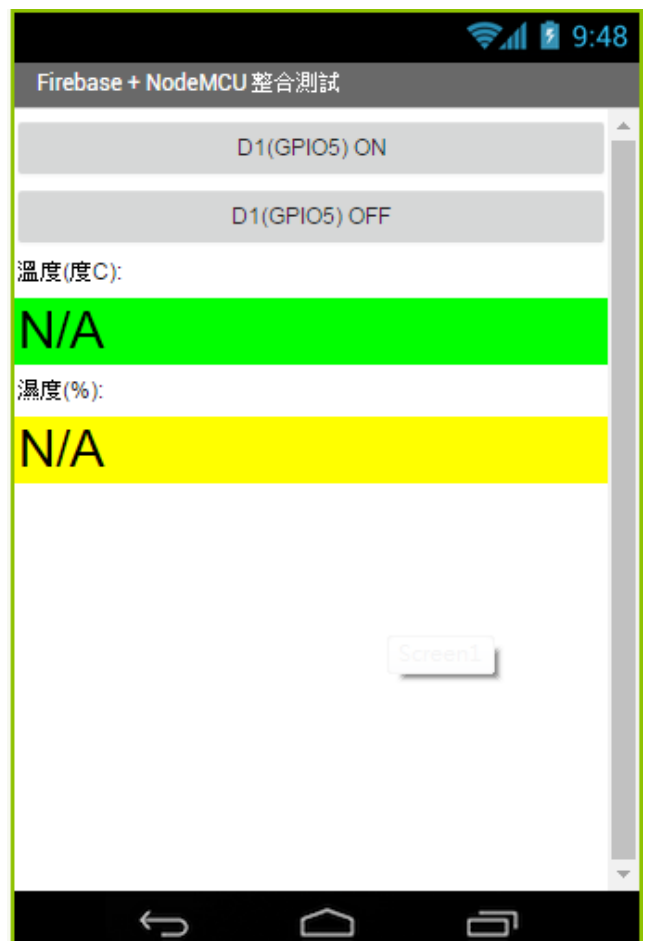

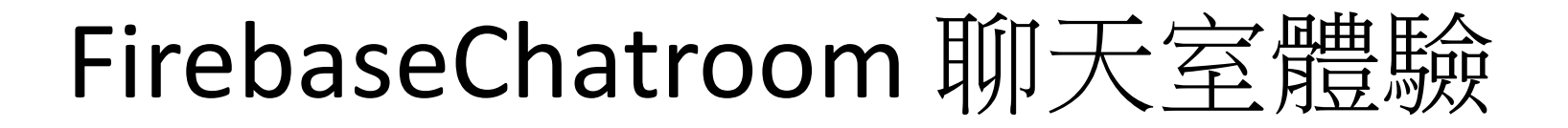

- 匯入專案 : Lab0308\_FirebaseChatroom.aia
- 一起聊天的使用者必須安裝同一**App**

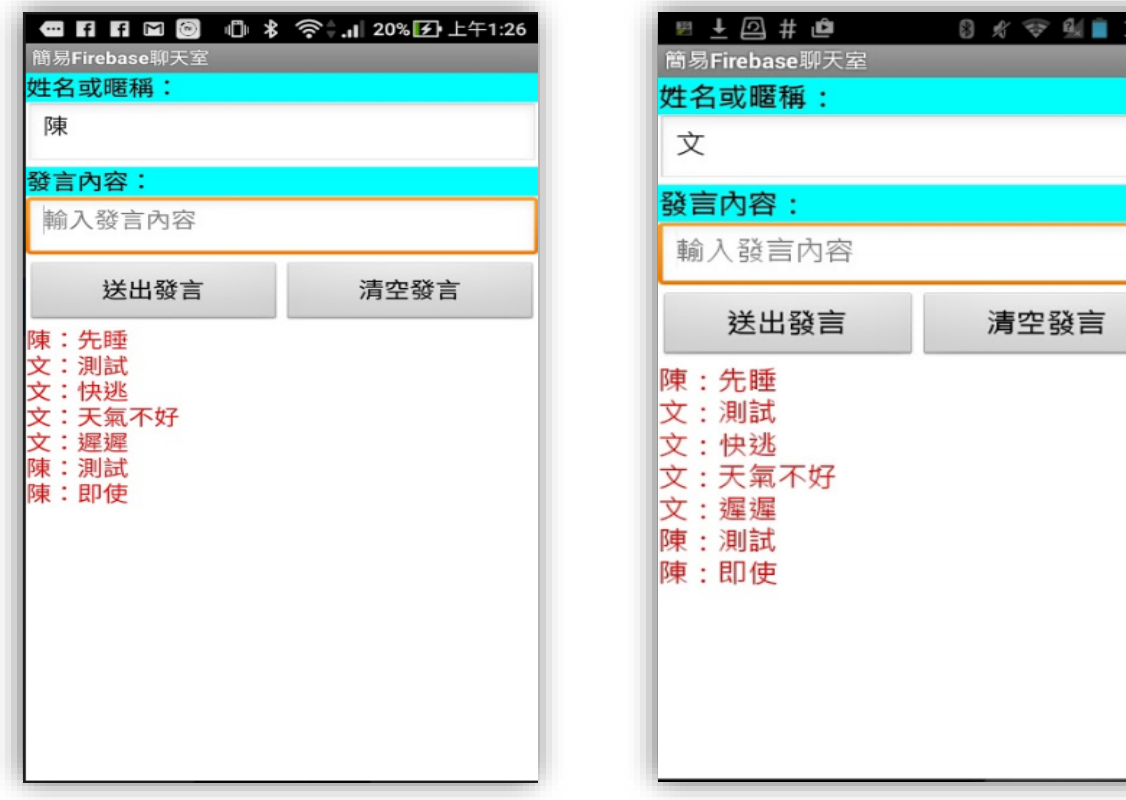

# Firebase 聊天室的基本架構-1

#### • 發言時:

- 確認必要資料都輸入完成後,先讀取遠端**Firebase**的聊天室內容
- 取得最新的聊天室內容後,加上自己的發言,再回寫到遠端 Firebase

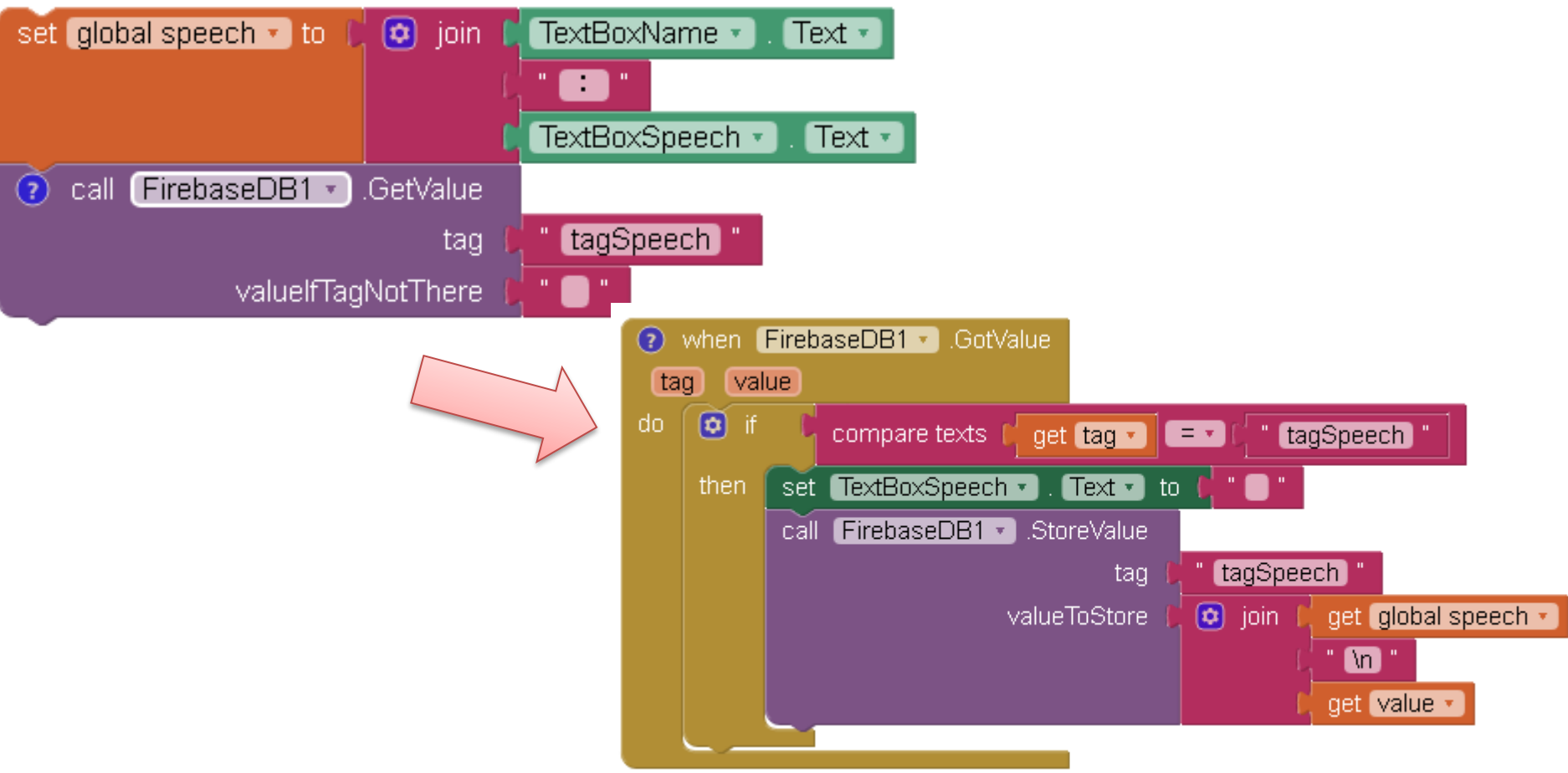

# Firebase 聊天室的基本架構-2

- 聊天室內容有更新時**(**會主動通知**)**:
	- 判斷為聊天室內容之後,更新到畫面顯示區

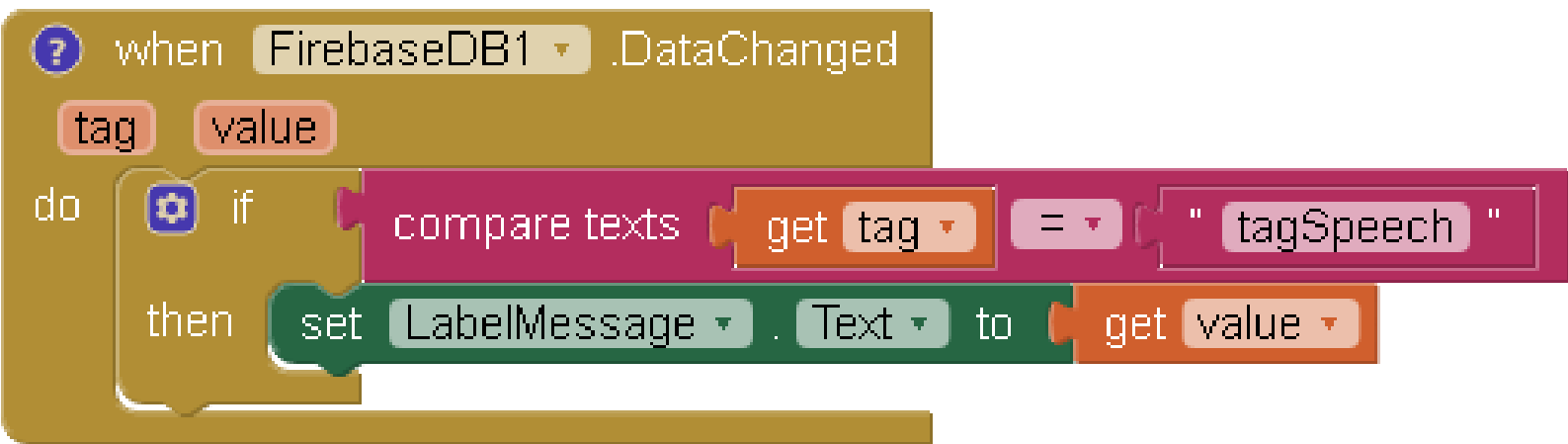